# **TMSENTRY** *Quick Programming Sheet*

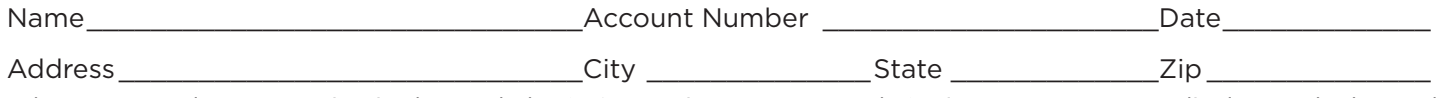

When any panel programming is changed, the STOP routine must run and "Saving Program" must display on the keypad in order to save the programming changes. Refer to the TMSentry Installation and Programming Guide (LT-2862).

Factory default values are shown in **bold** type.

## **Communication**

Account Number \_ \_ \_ \_ \_ (1 to 65535, default = **12345**)

The Communication charts below contain all available options for communication programming. Refer to the Available With row to determine which option is available for the communication type being programmed.

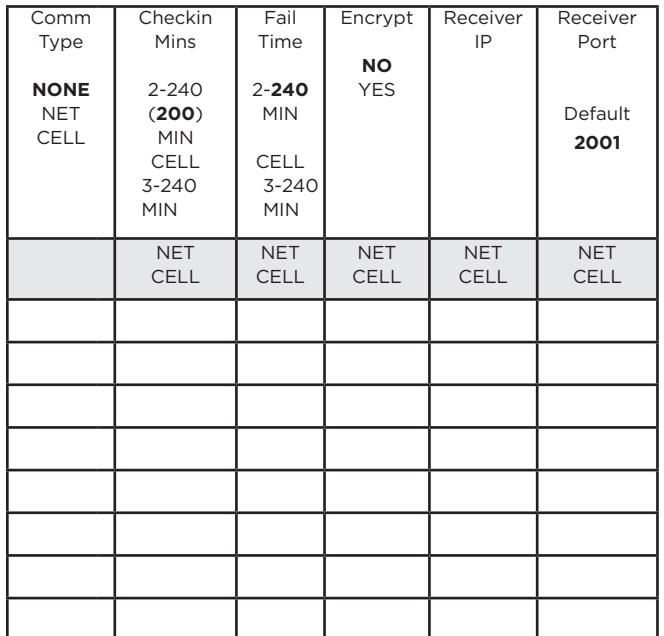

# **Network Options**

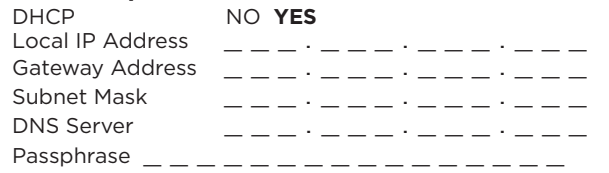

## **Area Information**

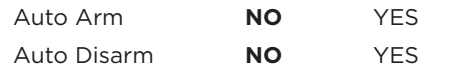

## **Zone Information**

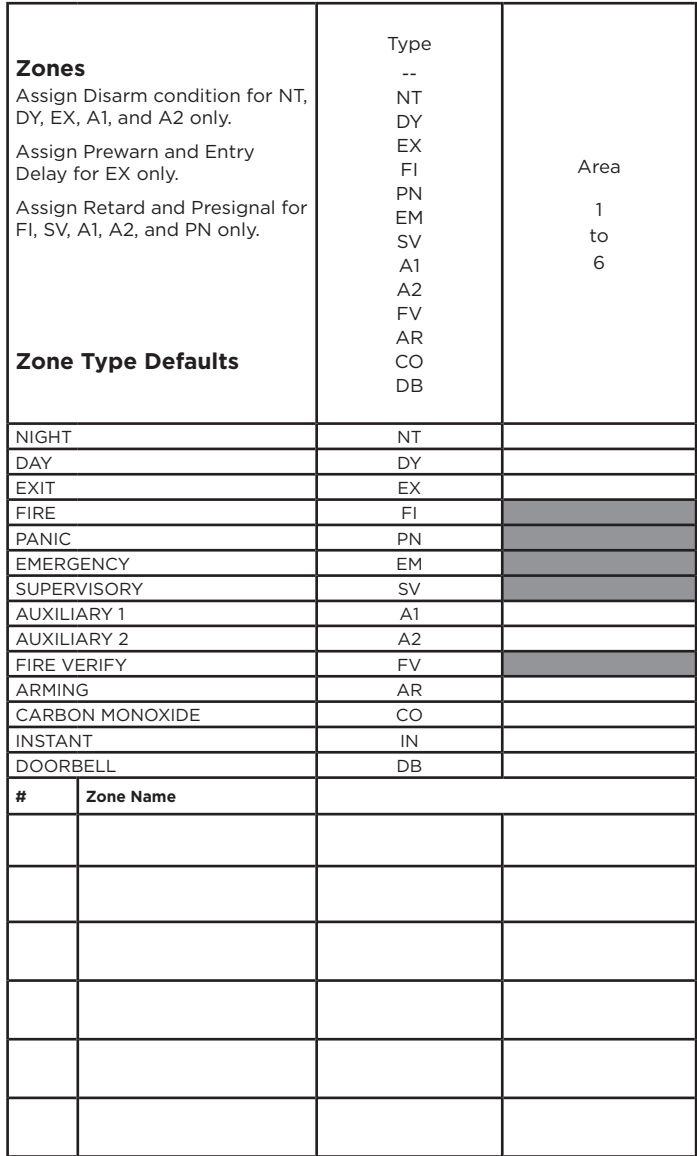